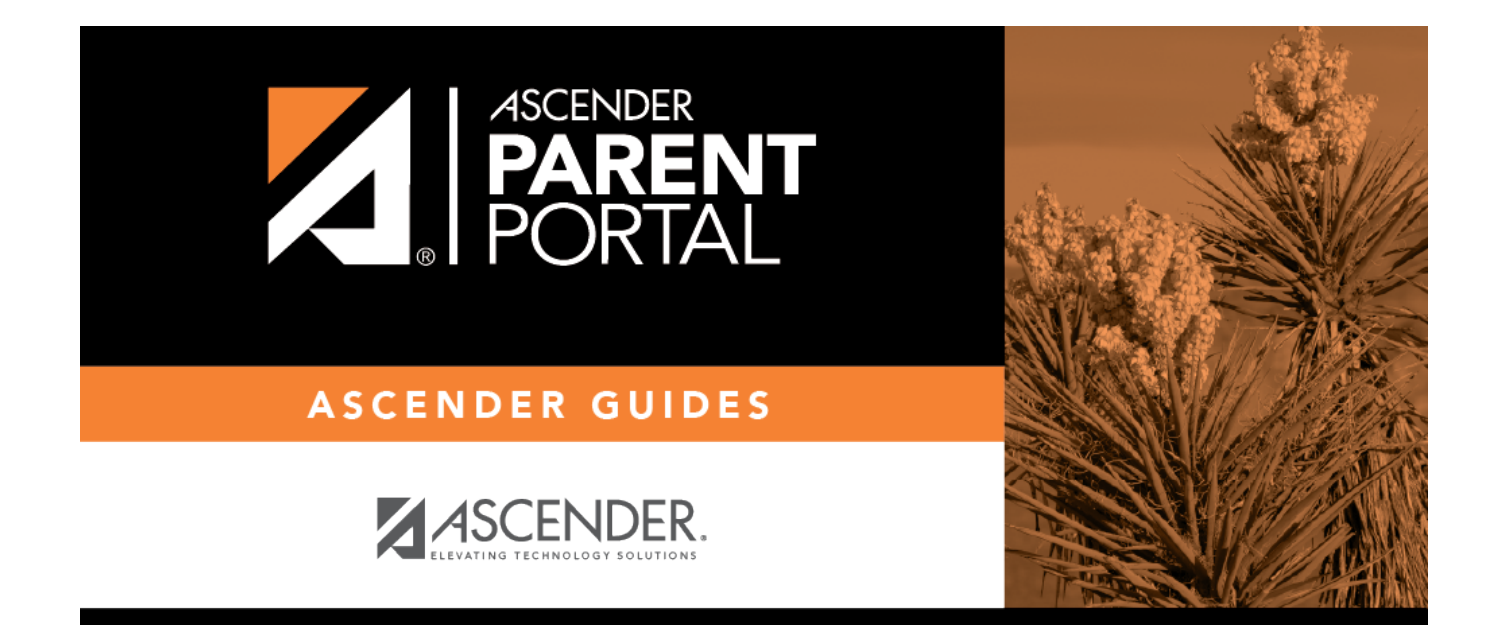

# **Discipline (Disciplina)**

PP

### **Table of Contents**

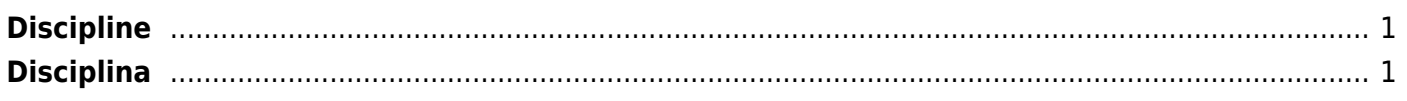

PP

# <span id="page-4-0"></span>**Discipline**

#### *ASCENDER ParentPortal > Discipline*

The Discipline page displays your student's discipline records for the semester. You can also view records for a particular date.

#### **This is not available at all districts.**

If court-ordered restriction exists for a particular discipline incident, that data is restricted.

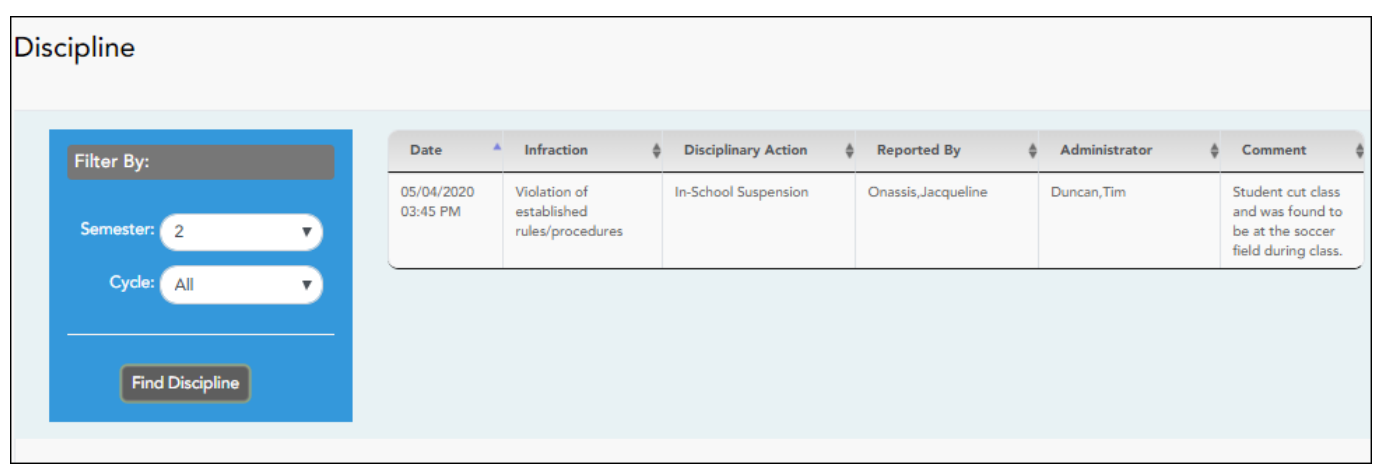

By default, all of the student's discipline records for the semester are displayed.

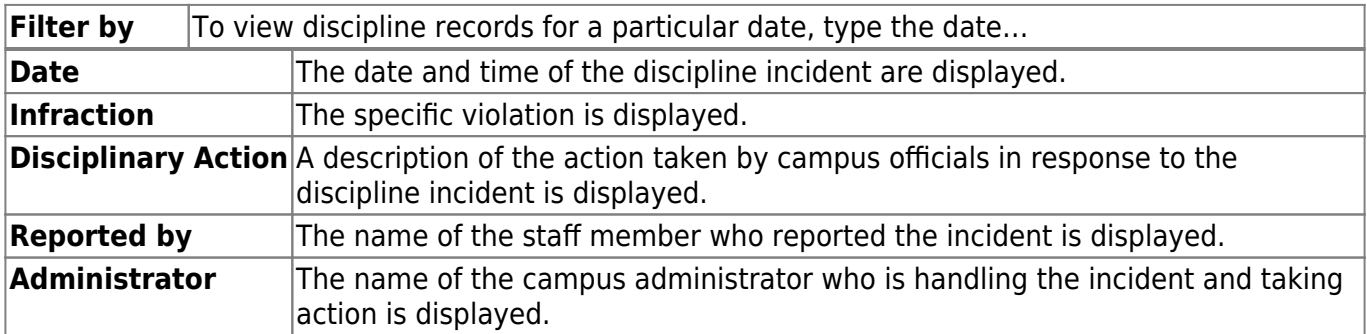

Additional comments about the discipline incident may be displayed in italic font below the fields, if entered by campus administrators.

## <span id="page-4-1"></span>**Disciplina**

#### *ASCENDER ParentPortal > Disciplina*

La página de Disciplina muestra los registros disciplinarios de su estudiante durante el semestre. También puede ver los registros de una fecha en particular.

PP

Si existe una restricción judicial debido a un incidente disciplinario específico, esos datos estarán restringidos.

Por defecto se muestran todos los registros disciplinarios del estudiante durante el semestre.

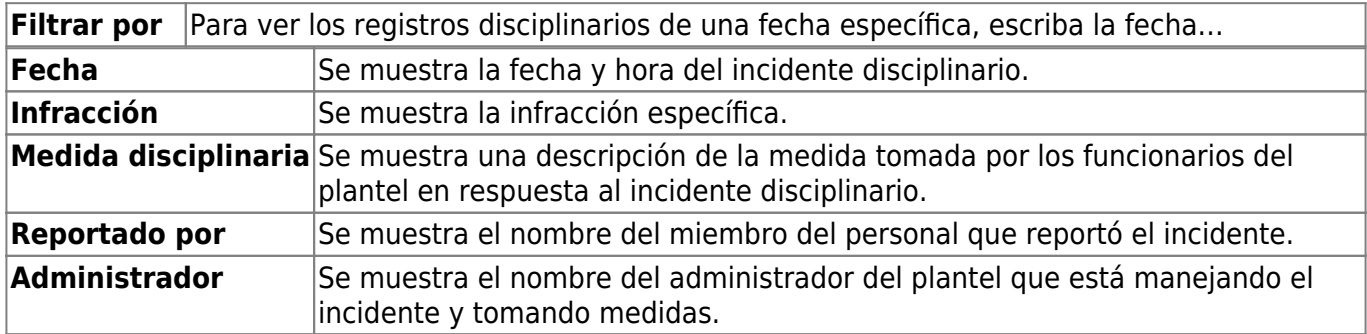

Se pueden mostrar comentarios adicionales acerca del incidente disciplinario en letras itálicas debajo de los campos, si los administradores del plantel escribieron alguno.

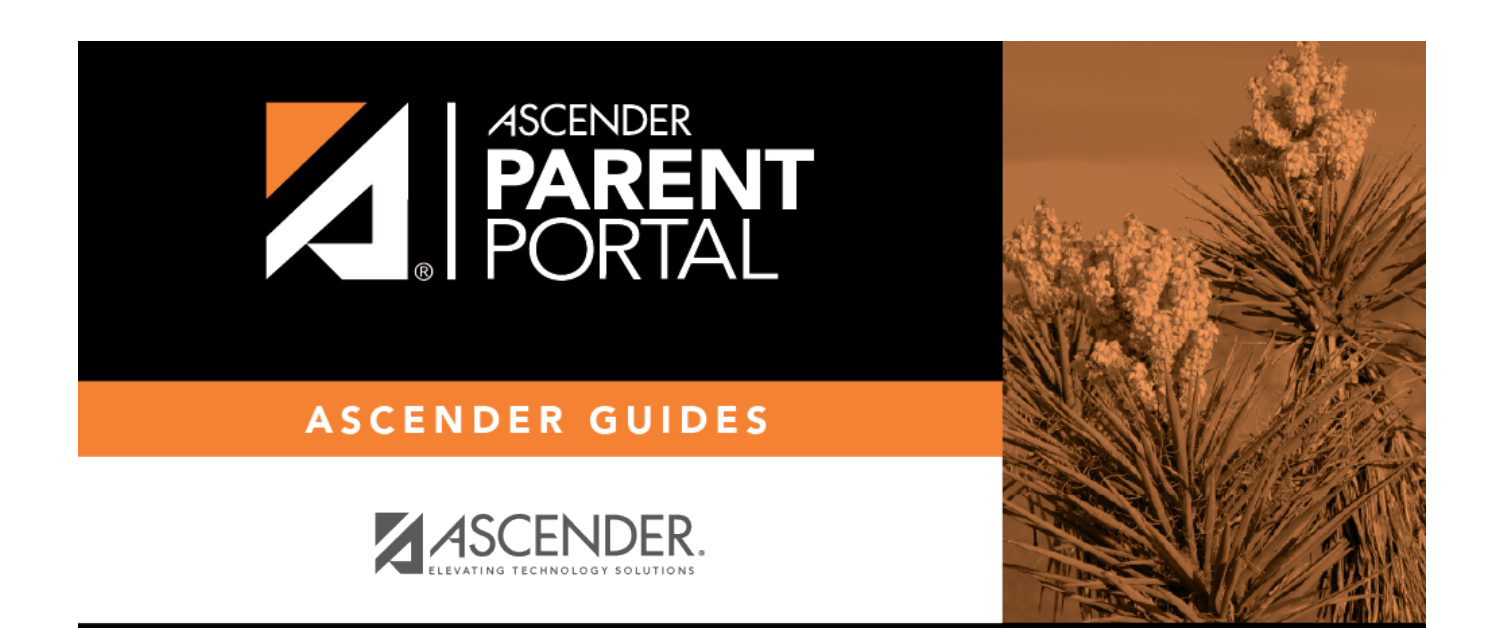

PP

### **Back Cover**